# ES2426-31

# 24-port 10/100M PoE + 2 Gigabit Copper/SFP Combo Rackmount Web Smart PoE Switch

User's Manual

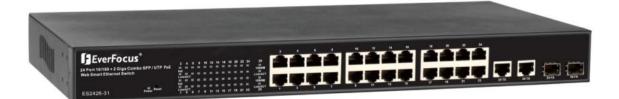

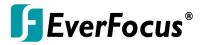

Copyright © EverFocus Electronics Corp, Release Date: March, 2015

Notice: This content is subject to be changed without notice.

EVERFOCUS ELECTRONICS CORPORATION

# ES2426-31

# User's Manual

© 2015 EverFocus Electronics Corp www.everfocus.com

All rights reserved. No part of the contents of this manual may be reproduced or transmitted in any form or by any means without written permission of the Everfocus Electronics Corporation. **Release Date: March, 2015** 

QuickTime is a registered trademark of the Apple Computer, Inc. Windows is a registered trademark of the Microsoft Corporation. Linksys is a registered trademark of the Linksys Corporation. D-Link is a registered trademark of the D-Link Corporation. DynDNS is a registered trademark of the DynDNS.org Corporation. Other product and company names mentioned herein may be the trademarks of their respective owners.

# **Safety Precautions**

### FCC Warning

This Equipment has been tested and found to comply with the limits for a Class-B digital device, pursuant to Part 15 of the FCC rules. These limits are designed to provide reasonable protection against harmful interference in a residential installation. This equipment generates, uses, and can radiate radio frequency energy. It may cause harmful interference to radio communications if the equipment is not installed and used in accordance with the instructions. However, there is no guarantee that interference will not occur in a particular installation. If this equipment does cause harmful interference to radio or television reception, which can be determined by turning the equipment off and on, the user is encouraged to try to correct the interference by one or more of the following measures:

- > Reorient or relocate the receiving antenna.
- > Increase the separation between the equipment and receiver.
- Connect the equipment into an outlet on a circuit different from that to which the receiver is connected.
- > Consult the dealer or an experienced radio/TV technician for help.

#### **CE Mark Warning**

This is a Class-B product. In a domestic environment this product may cause radio interference in which case the user may be required to take adequate measures.

# TABLE OF CONTENTS

| 1. | Intro                    | oduction1                                                                                                    |
|----|--------------------------|----------------------------------------------------------------------------------------------------|
|    | 1.2<br>1.3<br>1.4<br>1.5 | Product Overview1Web Management Features1Specifications2Mechanical2Performance3Package Contents3                          |
| 2. | Hare                     | dware Description4                                                                                                    |
|    | 2.2<br>2.3<br>2.4        | Physical Dimensions/ Weight4Front Panel4LED Indicators4Rear Panel5Hardware Installation5                                  |
| 3. | Use                      | r Log In6                                                                                                    |
| 4. | Adn                      | ninistrator8                                                                                                    |
|    | 4.2<br>4.3<br>4.4<br>4.5 | Authentication Configuration8System IP Configuration8System Status9Load Default Setting10Firmware Update11Reboot Device11 |
| 5. | Port                     | Management 12                                                                                                    |
|    | 5.2<br>5.3<br>5.4        | Port Configuration12Port Mirroring13Bandwidth Control14Broadcast Storm Control14PoE15                                     |
| 6. | VLA                      | N Setting16                                                                                                    |
|    | 6.2                      | VLAN Mode         16           VLAN Member         17           Multi to 1 Setting         19                             |
| 7. |                          | Per Port Counter                                                                                                    |
|    | 7.1                      | Port Counter                                                                                                    |

| 8.  | QoS Setting                                                                            | 21 |
|-----|----------------------------------------------------------------------------------------|----|
|     | <ul><li>8.1 Priority Mode</li><li>8.2 Port, 802.1p, IP/DS based</li></ul>              |    |
| 9.  | Security                                                                               | 23 |
|     | <ul><li>9.1 MAC Address Binding</li><li>9.2 CP/UDP Filter</li></ul>                    |    |
| 10. | Spanning Tree                                                                          | 25 |
|     | 10.1 STP Bridge Settings<br>10.2 STP Port Settings<br>10.3 Loopback Detection Settings | 26 |
| 11. | Trunking                                                                               | 28 |
| 12. | Backup /Recovery                                                                       | 29 |
| 13. | Miscellaneous                                                                          | 30 |
| 14. | Logout                                                                                 | 31 |
| 15. | Specification                                                                          | 32 |

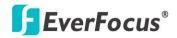

ES2426-31 Chapter

# 1. Introduction

#### **1.1 Product Overview**

This switch provides 24 10/100Mbps RJ-45 ports and can support 2 Combo Gigabit RJ-45/SFP to uplink. This web-smart switch includes auto-MDI/MDIX crossover detection function. 24 of those ports are all built with PoE+ functionality, providing the ultimate choice in network flexibility. With this added PoE feature, this switch is an ideal solution for building wireless, IP surveillance, and VoIP networks.

It also provides port-based and 802.1Q tag VLAN function to provide better traffic management, reduces latency, improve security and save bandwidth. This is also a cost-saving feature as it reduces the need to add additional hardware to the network.

These 24 10/100Mbps RJ-45 support the IEEE 802.3at PoE protocol. Each port and transmit a maximum power 30 watts. User can also enable or disable power supply on PoE ports from UI.

#### **1.2 Web Management Features**

- <u>Port Management</u> Port Configuration Port Mirroring Bandwidth Control Broadcast Strom Control PoE On/Off Setting
- <u>VLAN Setting</u> Port-based/ Tag-based VLAN ID: 1~4094
- <u>Trunking</u>
   Link Aggregation Setting
   2 groups (1~4 port for each group)
- <u>QoS Setting</u> Priority Mode Class of Service Configuration TCP/UDP Port-based
- Security Setting

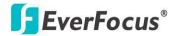

MAC address filtering TCP/UDP Port filtering

- <u>STP/RSTP</u>
- Spanning Tree Protocol
- <u>Backup Recovery Configuration</u>
- **1.3 Specifications**
- <u>Standard</u>
  IEEE 802.3 10BaseT
  IEEE 802.3u 100BaseTX
  IEEE 802.ab 1000BaseT
  IEEE 802.3z 1000BaseSX/LX
  IEEE 802.3x Full-duplex and Flow Control
  IEEE 802.af PoE
  IEEE 802.at PoE
  IEEE 802.3ad Link Aggregation
  IEEE 802.1d Spanning tree protocol
  IEEE 802.1w Rapid Spanning tree protocol
  IEEE 802.1x Port-based Network Access Control
  IEEE 802.1Q VLAN
  IEEE 802.1p Class of Service
- <u>Number of Port</u>
   24-port 10/100BaseTX with PoE
   2-port Combo Gigabit uplink (RJ-45/SFP)
- **1.4 Mechanical**
- <u>LED Indicator</u> Per Port: Link/ Act PoE Port: Act/Status Per Unit: Power
- Power Consumption: 400Watts (Max)
- <u>Power Input:</u> 100~240V/AC, 50~60HZ
- <u>Power Output:</u> 53V/DC per Port Output 30W Max per Port
- <u>Product Dimensions/ Weight</u>
   44 × 440 × 331 mm (H × W ×D) / 4.7kg

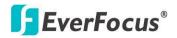

#### **1.5 Performance**

- MAC Address: 4K
- Buffer Memory: 2.75Mb
- Switching Capacity: 8.8 Gbps
- Jumbo Frame: 10K
- Transmission Method: Store and Forward

#### **1.6 Package Contents**

Before you start to install this switch, please verify your package that contains the following items:

- 1. One Fast Ethernet PoE Switch
- 2. One Power Cord
- 3. One User Manual
- 4. One pair Rack-mount kit + 8 Screws

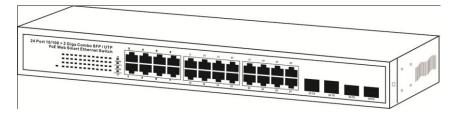

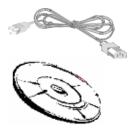

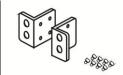

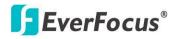

ES2426-31

# Chapter

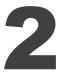

# 2. Hardware Description

This section mainly describes the hardware of the 8 PoE port Ethernet Combo Web-Smart Switch and gives a physical and functional overview on the certain switch.

# 2.1 Physical Dimensions/ Weight

44 × 440 × 331 mm (H × W ×D) / 4.7kg

#### **2.2 Front Panel**

The front panel of the web smart switch consists of 24 10/100Base-TX RJ-45 ports and 2 combo gigabit uplink RJ-45/SFP ports. The LED Indicators are also located on the front panel.

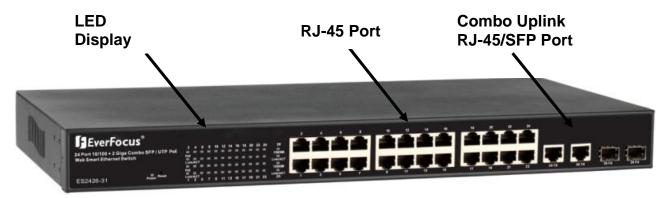

#### **2.3 LED Indicators**

The LED Indicators present real-time information of systematic operation status. The following table provides description of LED status and their meaning.

| LED       | Status | Description     | No. Of LED |
|-----------|--------|-----------------|------------|
| Power     | On     | Power on        | Power      |
| 100014    | On     | Link 1000Mbps   | 2 (25~26)  |
| 1000M     | off    | Link 10/100Mbps | 2 (25~26)  |
| Link/ ACT | On     | Link            | 26 (1~26)  |

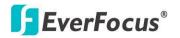

|     | Flashing | Data activating                   | 26 (1~26) |
|-----|----------|-----------------------------------|-----------|
| PoF | On       | Port is linked to Power<br>Device | 24 (1~24) |
| POE | Off      | No Power Device is<br>connected   | 24 (1~24) |

| Ta Ever Focus*                                                                    | _                                       | 2 | 4 |   | 10 | 12 | 14 | 16 | 18 | 20 | 22 | ы  |       |       |       |       |
|-----------------------------------------------------------------------------------|-----------------------------------------|---|---|---|----|----|----|----|----|----|----|----|-------|-------|-------|-------|
| 24 Port 10/109 + 2 Gigs Combo SFP / UTP PoE PoE<br>Web Smart Ethernet Switch Line | 6 8 10 12 14 16 18 29 22 24 26<br>1036M |   |   |   |    |    |    |    |    |    |    |    |       |       |       |       |
|                                                                                   | 1036M                                   | 1 | 3 | 7 |    | 11 | 13 | 15 | 17 | 19 | 21 | 23 | 25 TX | 26 TX | 25 FX | 26 FX |

#### 2.4 Rear Panel

The 3-pronged power plug is placed at the rear panel of the switch right side shown as below.

|--|

#### **2.5 Hardware Installation**

Set the switch on a large flat space with a power socket close by. The flat space should be clean, smooth, level and sturdy. Make sure there is enough clearance around the switch to allow attachment of cables, power cord and allow air circulation. The last, use twisted pair cable to connect this switch to your PC then user could start to operate the switch.

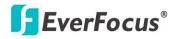

# ES2426-31 Chapter

# 3. User Log In

This part instructs user how to set up and manage the switch through the web user interface. Please follow the description to understand the procedure.

At the first, open the web browser, and go to 192.168.2.1 site then the user will see the login screen. Key in the password to pass the authentication then clicks the **OK**. The log in process is completed and comes out the sign "Password successfully entered".

#### Log in

ID: admin

Password: admin

| Site     | 192.168.2.1 |  |
|----------|-------------|--|
| D:       | admin       |  |
| assword: |             |  |

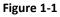

%Note: It will show error message if you key in wrong user name or password.

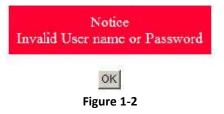

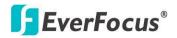

# Main Page

| 24Port 10/100 + 2Port Giga WebSwitch                                                                               |                                                                                                    |                                                                                                    |  |  |  |  |
|----------------------------------------------------------------------------------------------------|----------------------------------------------------------------------------------------------------|----------------------------------------------------------------------------------------------------|--|--|--|--|
| Administrator Fort Management                                                                                      | 24-Port 10                                                                                                    | /100Mbps Plus 2-Port Gigabit Ethernet Switch                                                                                                    |  |  |  |  |
| VLAN Setting Per Port Counter                                                                                      | Advanced Features                                                                                                    | Basic Features                                                                                                    |  |  |  |  |
| OoS Setting     Security     Spanning Tree     Trunking     DHCP Relay Agent     Backup/Recovery     Wiscellaneous | Bandwidth control     Port based & Tag based VLAN     Statistics Counter     Firewall     VLAN Uplink     L2 ~ L4 Class of Service | Embedded HTTP web Management     Configuration Backup/Recovery     TFTP Firmware upgradeable     Secure Management     User name/Password security |  |  |  |  |
| ୬ SNMP Settings<br>୬ Logoat                                                                                        |                                                                                                    |                                                                                                    |  |  |  |  |

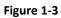

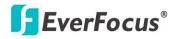

# ES2426-31 Chapter

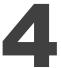

# 4. Administrator

## 4.1 Authentication Configuration

This page shows authentication configuration information. User can set new Username and Password in this page.

| Setting  |       | Value  |
|----------|-------|--------|
| Username | admin | max:15 |
| Password | ••••  | max:15 |
| Confirm  | ••••  |        |
|          |       | Update |

# Authentication Configuration

Note:

Username & Password can only use "a-z","A-Z","0-9","\_","+","-","=".

Figure 2-1

# 4.2 System IP Configuration

This page shows system configuration including the current IP address and sub-net mask and gateway.

# System IP Configuration

| Setting     | Value             |
|-------------|-------------------|
| IP Address  | 192   168   2   1 |
| Subnet Mask | 255 255 0         |
| Gateway     | 192 . 168 . 1 X   |

Figure 2-2

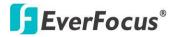

User can configure the IP settings, Subnet Mask, Gateway as below:

- ➢ IP address: Manually assign the IP address that the network is using. The default IP is 192.168.2.1
- Subnet Mask: Assign the subnet mask to the IP address.
- Sateway: Assign the network gateway for industrial switch.

If you change the IP address of this switch and then press **Update**. It will show "**update** successfully" then press **Reboot** button. It will enter user login screen automatically.

#### 4.3 System Status

This page displays the information about the switch of MAC address, how many ports it has, system version and. Besides, users can also fill in up to 15 characters in the Comment, Contact and Location field for note.

| 00:03:ce:01:28:d9<br>24+2                                        |  |  |  |  |
|------------------------------------------------------------------|--|--|--|--|
|                                                                  |  |  |  |  |
| V101210.                                                         |  |  |  |  |
| Idle Time:<br>Auto Logout(Default).<br>Back to the last display. |  |  |  |  |
|                                                                  |  |  |  |  |

#### System Status

Note: Comment name only can use "a-z","A-Z","\_\_","+","-","0-9"

#### Figure 2-3

- > MAC Address: Displays the unique hardware address assigned by manufacturer (default).
- > Number of Ports: Displays number of ports in the switch.
- System Version: Displays the switch's firmware version.
- Idle Time Security: User can set the time security. When user leave the computer for a moment, the software will auto logout or back to the last display.

And then click **Update** button.

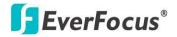

## 4.4 Load Default Setting

Clicking the **Load** button will make the switch being set to the original configuration.

#### Load Default Setting

recover switch default setting excluding the IP address, User name and Password

Load

#### Figure 2-4

Note: It exclude to change user name, password and IP configuration. If you want to restore default setting including IP and user name password, then you can press the reset button for hardware base reset.

More detail information about Load Default Setting - Hardware Base is described as following. The purpose of this function is to provide a method for the network administrator to restore all configurations to the default value.

(1) To activate this function, the user should follow the following procedures. Press the "Load default" button for 3 seconds until you see the LED blinking.

(2) When LED starts blinking, it means the CPU is executing the "load default" procedure. You can release the button now.

After completing this procedure, all the factory default value will be restored. It includes the IP address, the user name, the password and all switch configurations.

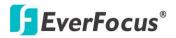

#### 4.5 Firmware Update

Before the firmware update procedure is executed, you should enter the password twice and then press **Update** button. The smart switch will erase the flash memory. There is a self-protection mechanism in the Boot Loader, so the Boot Loader will keep intact. Even though the power is turned off or the cable link fails during the firmware update procedure, the Boot loader will restore the code to firmware update page.

# Firmware Update

| Please input the | password to continue the |
|------------------|--------------------------|
| Firmware Upda    | ate process.             |
| Password         |                          |
| ReConfirm 🗌      |                          |
|                  | Update                   |

Notice:After clicking the "UPDATE" button, IF the firmware update webpage is not redirected correctly or is shown as "Webpage not found". Please connect to <u>http://192.168.2.1</u>

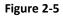

After pressing Update button, the old web code will be erased. Then you can select the image file and press "update" button to update the firmware you need.

| Firmware Update by                                  | Web                              |
|-----------------------------------------------------|----------------------------------|
| Select the image file:                              |                                  |
|                                                     | Browse                           |
| UPDATE                                              |                                  |
| If the update process somehow goes wrong(Ex: po     | ower failure), please connect to |
| http://19216821 to restart (If possible, reset devi | ice first )                      |

| Firmware Update by TFTP                                                                                                    |  |
|----------------------------------------------------------------------------------------------------|--|
| TFTP client)Use MS Windows' Command Prompt window to run tftp<br>rogram.<br>Syntax: c:\tftp -i 192.168.1.1 put FILE_DIRECTORY\FILENAME.bi |  |

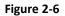

#### **4.6 Reboot Device**

Click **Confirm** button to reboot the device.

Reboot Device: Click "Confirm" to Reboot the Device Confirm

**Figure 2-7 %**Note: The reboot is for software base instead of hardware base.

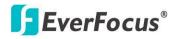

# ES2426-31 Chapter

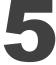

# 5. Port Management

Port Management includes Port Configuration, Port Mirroring, Bandwidth Control, Broadcast Storm Control and PoE

# **5.1 Port Configuration**

#### In Port Configuration, you can set and view the operation mode for each port. Port Configuration

|                    |      | Ta/Ra Ability |                | Auto-Negotiation | Speed         | Diplex    |       | Pause          |       | Backpressure | Addr, Learning    |
|--------------------|------|---------------|----------------|------------------|---------------|-----------|-------|----------------|-------|--------------|-------------------|
| Punction           |      | _             | -              | _ •              | _ •           | _ •       |       | _ •            | [     |              | _ •               |
| Select<br>Port No. |      |               |                |                  |               |           |       |                |       | I            |                   |
|                    |      |               |                |                  |               | (Update)  |       |                |       |              |                   |
|                    | ,    |               |                |                  |               |           |       |                |       |              |                   |
| Port               |      |               | Current Status | 1                |               |           |       | Setting Status |       |              |                   |
|                    | Link | Speed         | Doplex         | FlowCy1          | TajKa Ability | Auto-Nego | Speed | Doplex         | Pause | Backpressure | Addr.<br>Logrning |
| 1                  |      |               |                |                  | CN            | AUTO      | 10014 | FULL           | CIN   | CN           | OFF               |
| 2                  |      |               |                |                  | QN            | AUTO      | 100M  | FULL           | CN    | QN           | OFF               |
| 3                  |      |               |                |                  | CN            | AUTO      | 10014 | FULL           | CN    | CIN          | OFF               |
| 4                  |      |               |                |                  | ON            | AUTO      | 10014 | FULL           | ON    | QN           | Caa               |
| 5                  |      |               |                |                  | CN            | AUTO      | 10014 | FULL           | QN    | ON CIN       | Cat               |
| 6                  |      |               |                |                  | CN            | AUTO      | 100M  | FULL           | CN    | CIN          | Chi.              |
| 7                  |      |               |                |                  | CN            | AUTO      | 100M  | FULL           | CN    | CIN          | CE2               |
| 8                  |      |               |                |                  | CN            | AUTO      | 100M  | FULL           | CN    | CIN          | OFF               |
| 9                  |      |               |                |                  | ON            | AUTO      | 100M  | FULL           | CN    | CIN          | OFF               |
| 10                 |      |               |                |                  | CN            | AUTO      | 100M  | FULL           | QN    | QN           | OFF               |
| 11                 |      |               |                |                  | CN            | AUTO      | 100M  | FULL           | ON    | QN           | CPF               |
| 12                 |      |               |                |                  | CN            | AUTO      | 10014 | RULL           | ON    | CIN          | CPV               |
| 15                 |      |               |                |                  | CN            | AUTO      | 10014 | FULL           | ON    | CIN          | CPF               |
| 14                 |      |               |                |                  | CN            | AUTO      | 100M  | FULL           | CN    | GN           | OPP               |
| 15                 |      |               |                |                  | CN            | AUTO      | 100M  | FULL           | CN    | CIN .        | CEA.              |
| 15                 |      |               |                |                  | CN            | ALTO      | 100M  | FULL           | CN    | CIN          | CP7               |
| 17                 |      |               |                |                  | QN            | AUTO      | 100M  | FULL           | CN    | QN           | Ch1.              |
| 18                 |      |               |                |                  | ON            | AUTO      | 100M  | FULL           | CN    | QN           | 077               |
| 19                 |      |               |                |                  | CN            | AUTO      | 100M  | FULL           | CN    | CIN          | Chi.              |
| 20                 | •    | 10004         | FUL            | CN               | CN            | AUTO      | 100M  | FILL           | CN    | CIN          | CN                |
| 21                 |      |               |                |                  | CN            | AUTO      | 100M  | FULL           | CN    | GN           | 077               |
| 22                 |      |               |                |                  | CN            | AUTO      | 100M  | FULL           | QN    | CIN          | OFF               |
| 23                 |      |               |                |                  | CN            | ALTO      | 100M  | FULL           | ON    | ON           | CFF               |
| 24                 |      |               |                |                  | ON            | AUTO      | 10014 | FULL           | ON    | QN           | 077               |
| 25                 |      |               |                |                  | QN            | AUTO      | 10    | FULL           | CN    | QN           | 077               |
| 25                 |      |               |                |                  | CN            | AUTO      | 10    | FILL           | ON    | CIN          | 077               |

Figure 3-1

- Auto-Negotiation: Enable and Disable. Being set as 'Enable', the Speed, Duplex mode, Pause, Backpressure, TX Capability and Address Learning are negotiated automatically. When you set it as 'Disable', you have to assign those items manually.
- Speed: When the Auto-Negotiation column is set as Disable, users have to set the connection speed to the ports ticked.
- Duplex: When the Auto-Negotiation column is set as Disable, users have to set the connection mode in Half/Full to the ports ticked.
- > Pause: Flow Control for connection at speed of 10/100Mbps in Full-duplex mode.
- > Backpressure: Flow Control for connection at speed of 10/100Mbps in Half-duplex mode.
- > TX/RX Capability: When the Auto-Negotiation column is set as Disable, users have to set this

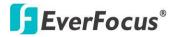

column as Enable or Disable.

- Addr. Learning: When the Auto-Negotiation column is set as Disable, users have to set this column as Enable or Disable.
- Select Port No.: Tick the check boxes beside the port numbers being set.
- Click Update to have the configuration take effect.
- Current Status: Displays current port status.
- Setting Status: Displays current status.

Click **Update** to make the configuration effective.

## **5.2 Port Mirroring**

The Port mirroring is a method for monitoring traffic in switched networks. That Traffic through ports can be monitored by any of the ports means traffic goes in or out monitored (source) ports will be duplicated into mirroring (destination) port.

#### Port Mirroring

| Dest<br>Port                | 1<br>14 | 2<br>15 | 3<br>16 | 4<br>17 | 5<br>18 | 6<br>19 | 7<br>20 | 8<br>21 | 9<br>22 | 10<br>23 | 11<br>24 | 12<br>25 | 13<br>26 |
|-----------------------------|---------|---------|---------|---------|---------|---------|---------|---------|---------|----------|----------|----------|----------|
| Monitored<br>Packets        |         |         |         |         |         |         |         |         |         |          |          |          |          |
| Source                      | 1       | 2       | 3       | 4       | 5       | 6<br>   | 7       | 8       | 9       | 10       | 11       | 12       | 13       |
| Port                        | 14      | 15      | 16      | 17      | 18      | 19      | 20      | 21      | 22      | 23       | 24       | 25       | 26       |
|                             |         |         |         |         |         | Update  |         |         |         |          |          |          |          |
| Multi to Multi Sniffer func | tion    |         |         |         |         |         |         |         |         |          |          |          |          |

#### Figure 3-2

- > Destination (mirroring) port for monitoring Rx only, Tx only or both RX and TX traffic which come from the source port. Users can connect the mirroring port to LAN analyzer or Netxray.
- Monitored Packets: Pull down the selection menu to choose what kind of packet is to be monitored.
- Source Port: The ports that the user wants to monitor. All monitored port traffic will be copied to mirroring (destination) port. Users can select multiple source ports by ticking the check boxes beneath the port number label to be monitored.

And then, click **Update** to have the configuration take effect.

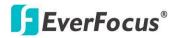

### **5.3 Bandwidth Control**

This page allows the setting of the bandwidth for each port. The TX rate and Rx rate can be filled with the number ranging from 1 to 255. This number should be multiplied by the selected bandwidth resolution to get the actual bandwidth.

#### **Bandwidth Control**

| Por            | rt No            |                                                                                                    | Tx Rate                        |                    |                  | Rx Rate                        |                     |               |  |  |  |  |  |
|----------------|------------------|----------------------------------------------------------------------------------------------------|--------------------------------|--------------------|------------------|--------------------------------|---------------------|---------------|--|--|--|--|--|
| 01             | •                |                                                                                                    | (0~255) (0:Full                | Speed)             |                  | (0~2                           | 255) (0:Full Speed) |               |  |  |  |  |  |
|                | L<br>(<br>d Base | Lew  Low: (1)32K5ps Tx/Rx bandwidth resolution for port 1~ port 26. Actual Tx/Rx bandwidth =Rate value x 32 kbps. The rate value is 1~255. High: (1)256Kbps Tx/Rx bandwidth resolution for port 1~ port 24. Actual Tx/Rx bandwidth=Rate value x 256Kbps. The rate value is 1~255. When link speed is 10MB. The rate value is 1~39. (2)the bandwidth=Rate value x 256Kbps. The rate value is 1~255. When link speed is 10MB. The rate value is 1~4. When link speed is 100MB. The rate value is 1~4. When link speed is 100MB. The rate value is 1~4. |                                |                    |                  |                                |                     |               |  |  |  |  |  |
|                |                  |                                                                                                    |                                | Update             | LoadDcfault      |                                |                     |               |  |  |  |  |  |
| If the link sp | eed of selected  | port is lower th                                                                                                    | an the rate that you seting, t | his system will us | e the value of l | ink speed as your setting rate | ).                  |               |  |  |  |  |  |
| Port<br>No.    | Tx R             | ate                                                                                                    | Rx Rate                        | Link<br>Speed      | Port<br>No.      | Tx Rate                        | Rx Rate             | Link<br>Speed |  |  |  |  |  |
| 1              |                  | Full Speed                                                                                                    | Full Speed                     |                    | 14               | Full Speed                     | Full Speed          |               |  |  |  |  |  |
| 2              |                  | Full Speed                                                                                                    | Full Speed                     |                    | 15               | Full Speed                     | Full Speed          |               |  |  |  |  |  |
| 3              |                  | Full Speed                                                                                                    | Full Speed                     |                    | 16               | Full Speed                     | Full Speed          |               |  |  |  |  |  |
| 4              |                  | Full Speed                                                                                                    | Full Speed                     |                    | 17               | Full Speed                     | Full Speed          |               |  |  |  |  |  |
| 5              |                  | Full Speed                                                                                                    | Full Speed                     |                    | 18               | Full Speed                     | Full Speed          |               |  |  |  |  |  |
| 6              |                  | Full Speed                                                                                                    | Full Speed                     |                    | 19               | Full Speed                     | Full Speed          |               |  |  |  |  |  |
| 7              |                  | Full Speed                                                                                                    | Full Speed                     |                    | 20               | Full Speed                     | Full Speed          | 100M          |  |  |  |  |  |
| 8              |                  | Full Speed                                                                                                    | Full Speed                     |                    | 21               | Full Speed                     | Full Speed          |               |  |  |  |  |  |
| 9              |                  | Full Speed                                                                                                    | Full Speed                     |                    | 22               | Full Speed                     | Full Speed          |               |  |  |  |  |  |
| 10             |                  | Full Speed                                                                                                    | Full Speed                     |                    | 23               | Full Speed                     | Full Speed          |               |  |  |  |  |  |
|                |                  | Full Speed                                                                                                    | Full Speed                     |                    | 24               | Full Speed                     | Full Speed          |               |  |  |  |  |  |
| 11             |                  | . an opeca                                                                                                    |                                |                    |                  |                                |                     |               |  |  |  |  |  |
| 11<br>12       |                  | Full Speed                                                                                                    | Full Speed                     |                    | 25               | Full Speed                     | Full Speed          |               |  |  |  |  |  |

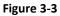

#### **5.4 Broadcast Storm Control**

The switch implements a broadcast storm control mechanism. Tick the check boxes to have them beginning to drop incoming broadcast packets if the received broadcast packet counts reach the threshold defined. Each port's broadcast storm protection function can be enabled individually by ticking the check boxes.

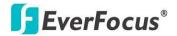

#### **Broadcast Storm Control**

| Threshold                                           |                                                                                                    | 63<br>1~63 |    |             |    |                     |            |             |               |             |            |            |       |
|-----------------------------------------------------|----------------------------------------------------------------------------------------------------|------------|----|-------------|----|---------------------|------------|-------------|---------------|-------------|------------|------------|-------|
| Enable<br>Port                                      | 1                                                                                                    | 2          | 3  | 4           | 5  | 6                   | 7          | 8           | 9             | 10          | 11         | 12         | 13    |
| Port                                                | 14                                                                                                    | 15<br>     | 16 | 17          | 18 | 19<br>              | 20         | 21          | 22            | 23          | 24         | 25         | 26    |
| This value indicates the r<br>100Mbps speed and 500 |                                                                                                    |            |    | ch is allow | l. | Update<br>each port | in one tim | e unit. One | e time unit i | is 50us for | Gigabit sp | eed, 500 u | s for |
| Note: This effect may be                            | Note: This effect may be not significant for long broadcast packet, since the broadcast packet count passing through the switch in a time unit is probably less than the specified number. |            |    |             |    |                     |            |             |               |             |            |            |       |

#### Figure 3-4

The broadcast packet is only checked at the selected port and the number of broadcast packets is counted in every time unit. One time unit is 500 us for 10Mbps speed and 5ms for 100Mbps. The excessive broadcast packet will be discarded. For those broadcast packets incoming from the un-selected port, the switch treats it as the normal traffic.

- Threshold: Type in the threshold in the range between 1 and 63 to limit the maximum byte counts, which a port can send or receive in a period of time.
- Enable Port: Having ticked the boxes, the port will stop transmitting or receiving data when their sending byte counts or receiving byte counts reach the defined threshold.

Click **Update** to have the configuration take effect.

#### **5.5 PoE**

User could know per PoE port out power status in this page and also enable or disable per port.

#### **POE Configuration**

| Port                    | 1       | 2               | 3       | 4       | 5       | 6            | 7       | 8       |
|-------------------------|---------|-----------------|---------|---------|---------|--------------|---------|---------|
| Enable                  |         |                 |         |         |         |              |         | 7       |
| PSE Current             | No Load | No Load         | No Load | No Load | No Load | 35mA to 45mA | No Load | No Load |
| Minimun Output<br>Power |         | 1 <del></del> 1 |         |         |         | 30W          |         | 10000   |
| POE Class               |         |                 |         | 0.000   | 1000    | Class 4      | (       |         |
| Port                    | 09      | 10              | 11      | 12      | 13      | 14           | 15      | 16      |
| Enable                  |         |                 |         |         |         |              |         |         |
| PSE Current             | No Load | No Load         | No Load | No Load | No Load | No Load      | No Load | No Load |
| Minimun Output<br>Power |         | ()              |         |         |         |              |         |         |
| POE Class               |         |                 |         |         |         | 1000         |         |         |

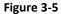

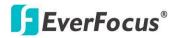

ES2426-31

Chapter

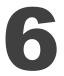

# 6. VLAN Setting

A Virtual LAN (VLAN) is a logical network grouping that limits the broadcast domain, which would allow you to isolate network traffic, so only the members of the same VLAN will receive traffic from the ones of the same VLAN. Basically, creating a VLAN from a switch is logically equivalent of reconnecting a group of network devices to another Layer 2 switch. However, all the network devices are still plugged into the same switch physically.

#### 6.1 VLAN Mode

You may select the VLAN Mode of the switch. Port-based VLAN is for separating traffic only on this single switch. There is no handover of network traffic within VLAN groups to other switches. For the handover to other switches use Tag Based VLAN. In VLAN Mode you can switch from Tag to Port Based VLAN. Port Based VLAN is the default mode.

After having switched to Tag Based VLAN Mode, the screen changes. On this screen you can now define and configure your Up- and Downlink ports. These are important since here the handover between the switches of your network takes place.

#### VLAN Mode

| VLAN<br>Mode |                                                    | Port I                                         | Based VLAN                                       | Change V                                         | 'LAN mode                                      |                                                      |                                                      |         |                                                  |         |                                                      |                                                      |         |
|--------------|----------------------------------------------------|------------------------------------------------|--------------------------------------------------|--------------------------------------------------|------------------------------------------------|------------------------------------------------------|------------------------------------------------------|---------|--------------------------------------------------|---------|------------------------------------------------------|------------------------------------------------------|---------|
|              |                                                    |                                                |                                                  |                                                  |                                                |                                                      | Figu                                                 | ire 4-1 |                                                  |         |                                                      |                                                      |         |
| VLAN M       | lode                                               |                                                |                                                  |                                                  |                                                |                                                      |                                                      |         |                                                  |         |                                                      |                                                      |         |
| VLAN<br>Mode | Tag Based VLA                                      | Change VLAN                                    | mode                                             |                                                  |                                                |                                                      |                                                      |         |                                                  |         |                                                      |                                                      |         |
|              | Port 01<br>© AddTag<br>@ don't caue<br>© RemoveTag | Port 02<br>Add Tag<br>don't caue<br>Remove Tag | Port 03<br>C Add Tag<br>don't caue<br>Remove Tag | Port 04<br>C Add Tag<br>don't caue<br>Remove Tag | Port OS                                        | Port 06<br>© Add Tag<br>@ don't caue<br>© Remove Tag | Port 07                                              | Port 08 | Port 09<br>C Add Tag<br>don't care<br>Remove Tag | Port 10 | Port 11<br>© AddTag<br>@ don't caue<br>© RemoveTag   | Port 12<br>Add Tag<br>don't caue<br>Remove Tag       | Pout 13 |
| Tag Mode     | Port 14<br>Add Tag<br>don't caue<br>Remove Tag     | Post 15<br>Add Tag<br>don't case<br>Remove Tag | Port 16<br>Add Tag<br>don't caue<br>Remove Tag   | Port 17<br>Add Tag<br>don't caue<br>Remove Tag   | Port 18<br>Add Tag<br>don't caue<br>Remove Tag | Port 19                                              | Port 20<br>© Add Tag<br>@ don't caue<br>© Remove Tag | Port 21 | Port 22<br>C Add Tag<br>don't caue<br>Remove Tag | Port 23 | Port 24<br>© Add Tag<br>@ don't caue<br>© Remove Tag | Post 25<br>© Add Tag<br>@ don't caue<br>© Remove Tag | Pout 26 |
|              |                                                    |                                                |                                                  |                                                  |                                                |                                                      | Update                                               |         |                                                  |         |                                                      |                                                      |         |

ve: If the link partner is a network interface card, it probably cannot recognize the VLAN tag. In this case, it is strongly recommended the network administrator to remove the VLAN tag of the corresponding port.

Figure 4-2

- VLAN Mode: Displays VLAN mode: port based/Tag based VLAN. Here you can also switch back to Port Based VLAN Mode
- Add tag means the outgoing packet of the selected port will be inserted a 802.1Q tag. Use this setting for your Up- and Downlink Ports in your VLAN Tagged Network.
- > Don't care means the outgoing packet of the selected port keep the original packet received at

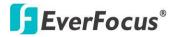

the source port. This is the default setting when starting VLAN configuration. You should change to either Add or Remove Tag.

Remove tag means the 802.1Q tag of the outgoing packet of the selected port will not be sent. Use this setting for your Network Connections to PCs. Only packets of the VLAN Group the Port is member of will be sent.

#### 6.2 VLAN Member

The ports need to be made member of your VLAN groups. This is for Tag Based and Port Based VLAN Mode. The screen here looks different whether you run Tag Based or Port Based Mode.

#### VLAN Member in Port Based Mode

<page-header>

In Port Based Mode you see a matrix of your 8 Ports. Simply select the port on top screen you want to configure, click on Read, and then select or deselect the ports that are on the same VLAN group. In this configuration mode you do not need to worry about defining VLAN groups and VLAN IDs.

#### VLAN Member in Tag Based Mode

In Tag Based Mode you need to define and configure your VLAN groups. Since you want the handover to other switches take place smoothly, the VLAN IDs (Numbers) need to be like on the

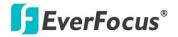

rest of your network. On other switches you may have the chance to configure names. These are just for your reference. Only the numbers are important!

There firstly add your VLAN Groups (identified throughout your network by unique and constant numbers). Start with IDs from 100 and up. Keep in mind that some switches use "1" as the default, while others use "4095" or "4096" as default. Starting with 100 gives you enough free room and less compatibility issues.

So enter "100" in the field right of VID Setting, then select or deselect which ports are member of that group. Your up- and downlink ports need to member of every existing group! Then click on add. The new group with its setting will be displayed at the bottom of the screen.

With the PVID Setting you define to which VLAN group incoming traffic belongs. Consider the example that Port 1 is member of group 100 and 101. A simple PC is connected to Port 1. If that PC is now sending out data, with PVID you define if that data is for group 100 or 101. VLAN Member Setting (Tag Based)

| Add: Enter a VID, select the V<br>Del: Select a VID in the table<br>Update:Modify the existing VI | and then puess this button to p  | move a VID entry from | to add a V.<br>1 the table. | LAN entry to the tal | ble.        |    |    |    |    |    |    |    |
|---------------------------------------------------------------------------------------------------|----------------------------------|-----------------------|-----------------------------|----------------------|-------------|----|----|----|----|----|----|----|
|                                                                                                   | VLAN Member                      | Port                  |                             |                      | 01          | 02 | 03 | 04 | 05 | 06 | 07 | 08 |
|                                                                                                   | select                           |                       |                             |                      |             |    |    |    |    |    |    |    |
|                                                                                                   | VLAN Member                      | Port                  |                             |                      | 09          | 10 | 11 | 12 | 13 | 14 | 15 | 16 |
|                                                                                                   | select                           |                       |                             |                      |             |    |    |    |    |    |    |    |
|                                                                                                   | VLAN Member                      | Port                  |                             |                      | 17          | 18 | 19 | 20 | 21 | 22 | 23 | 24 |
|                                                                                                   | select                           |                       |                             |                      | 7           | 7  |    | V  | 7  | 1  |    | 7  |
|                                                                                                   | VLAN Member                      | Port                  |                             |                      | 25          | 26 | -  | -  | -  | -  | -  | -  |
|                                                                                                   | select                           |                       |                             |                      | 7           |    | -  | -  | -  | -  | -  | -  |
| Note: If you do not select any                                                                    | port, this VID will be treated a | s a VID embedded in s | 802.1Q taş                  | 5.                   |             |    |    |    |    |    |    |    |
| V                                                                                                 | D Source part                    |                       | 01                          | 02                   | 0           | 16 | 04 | 05 | 06 |    | 07 | 08 |
|                                                                                                   | select                           |                       |                             |                      |             |    |    |    |    |    |    |    |
| V                                                                                                 | D Source point                   |                       | 09                          | 10                   | 1           | 1  | 12 | 13 | 14 |    | 15 | 16 |
|                                                                                                   | select                           |                       |                             |                      | E           |    |    |    |    |    |    |    |
| V                                                                                                 | D Source point                   |                       | 17                          | 18                   | 1           | 19 | 20 | 21 | 22 |    | 23 | 24 |
|                                                                                                   | select                           |                       |                             |                      |             |    |    |    |    |    |    |    |
| V                                                                                                 | D Source port                    |                       | z                           | 26                   |             | -  | -  | -  | -  |    | -  | -  |
|                                                                                                   | select                           |                       |                             |                      |             | -  | -  | -  | -  |    | -  | -  |
|                                                                                                   |                                  |                       |                             |                      | Port VID Me | ф. |    |    |    |    |    |    |
| Port                                                                                              | 01                               | 02                    |                             | 06                   | 0           | 4  | 05 |    | 06 | 07 |    | 08 |
| VID                                                                                               | -                                | -                     |                             | -                    | -           | -  | -  |    | -  | -  |    | -  |
| Port                                                                                              | 09                               | 10                    |                             | 11                   | 1           | 2  | 13 |    | 14 | 15 |    | 16 |
| AID                                                                                               | -                                | -                     |                             | -                    | -           | -  | -  |    | -  | -  |    | -  |
| Port                                                                                              | 17                               | 18                    |                             | 19                   | 2           | 0  | 21 |    | 22 | 23 |    | 24 |
| AID                                                                                               | -                                | -                     |                             | -                    | -           | -  | -  |    | -  | -  |    | -  |
| Port                                                                                              | 25                               | 26                    |                             | -                    | -           | -  | -  |    | -  | -  |    | -  |
| AID                                                                                               | -                                | -                     |                             | -                    | -           | -  | -  |    | -  | -  |    | -  |

|            |   |   |   |   |   |   |   |   |   | V      | LAN M  | EMBER  |        |        |        |        |        |        |        |        |        |        |        |        |        |        |
|------------|---|---|---|---|---|---|---|---|---|--------|--------|--------|--------|--------|--------|--------|--------|--------|--------|--------|--------|--------|--------|--------|--------|--------|
| VID \ Poat | 1 | 2 | 3 | 4 | 5 | 6 | 7 | 8 | 9 | 1<br>0 | 1<br>1 | 1<br>2 | 1<br>3 | 1<br>4 | 1<br>5 | 1<br>6 | 1<br>7 | 1<br>8 | 1<br>9 | 2<br>0 | 2<br>1 | 2<br>2 | 2<br>3 | 2<br>4 | 2<br>5 | 2<br>6 |
|            |   |   |   |   |   |   |   |   |   |        |        |        | iau    | ro /   | 1_/    |        |        |        |        |        |        |        |        |        |        |        |

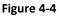

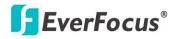

### 6.3 Multi to 1 Setting

Multi to 1 VLAN is used in CPE side of Ethernet-to-the-Home and is exclusive to VLAN setting on **VLAN Member Setting**. When VLAN member Setting is updated, multi to 1 setting will be void and vice versa. The disable port means the port which will be excluded in this setting. All ports excluded in this setting are treated as the same VLAN group. In a normal Tag Based VLAN network you will not need this configuration option.

Multi to 1 Setting

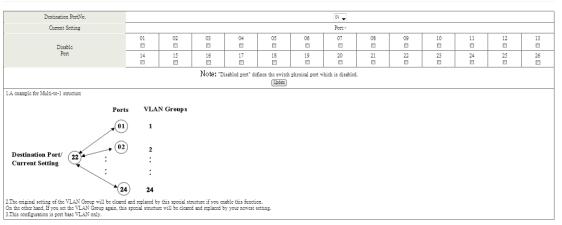

Figure 4-5

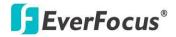

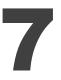

# 7. Per Port Counter

# 7.1 Port Counter

This page provides port counter of each port. There are 4 categories: Receive Packet & Transmit Packet/ Transmit & Collision / Receive Packet & Drop /Receive & CRC error. Once you change the counter category, the counter will be cleared automatically. **counter Category** 

| -    |     | Updam                  |
|------|-----|------------------------|
| Port |     | acket   Receive Packet |
| 01   | 0   | 0                      |
| 02   | 0   | 0                      |
| 03   | 0   | 0                      |
| 04   | 0   | 0                      |
| 05   | 0   | 0                      |
| 06   | 0   | 0                      |
| 07   | 0   | 0                      |
| 08   | 0   | 0                      |
| 09   | 0   | 0                      |
| 10   | 0   | 0                      |
| 11   | 0   | 0                      |
| 12   | 0   | 0                      |
| 13   | 0   | 0                      |
| 14   | 0   | 0                      |
| 15   | 0   | 0                      |
| 16   | 0   | 0                      |
| 17   | 0   | 0                      |
| 18   | 0   | 0                      |
| 19   | 0   | 0                      |
| 20   | 915 | 1117                   |
| 21   | 0   | 0                      |
| 22   | 0   | 0                      |
| 23   | 0   | 0                      |
| 24   | 0   | 0                      |
| 25   | 0   | 0                      |
| 26   | 0   | 0                      |

Figure 5-1

- Transmit packet & Receive packet: This category shows both the received packet count (excluding the incorrect packet) and the transmitted packet count.
- Collision Count & Transmit packet: This category shows the packets outgoing from the switch and the count of collision.
- Drop packet & Receive packet: This category shows the number of received valid packet and the number of dropped packet.
- CRC packet & Receive packet: This category shows the received correct packet and received CRC error.
- Clear: Press "clear" will clear all counters.
- > Refresh: Press "Refresh" button will aggregate the number of the counter for all ports.

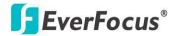

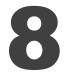

# 8. QoS Setting

Here you can configure QoS policy priority mode and CoS (Class of Service) configuration. QoS (Quality of Service) refers to mechanisms in the network software that make the actual determination of which packets have priority. CoS refers to feature sets, or groups of services, that are assigned to users based on company policy. If a feature set includes priority transmission, then CoS winds up being implemented in QoS functions within the routers and switches in the network. In an enterprise network, class of service (CoS) differentiates high-priority traffic from lower-priority traffic. Tags may be added to the packets to identify such classes, but they do not guarantee delivery as do quality of service (QoS) functions, which are implemented in the network devices.

#### 8.1 Priority Mode

There are three priority modes available to specify the priority of packets being serviced. Those include First-In-First-Out, All-High-Before-Low, and Weight-Round-Robin. Priority Mode

| Priority Mode                                                                                                    |                                                                                                    |  |  |  |  |  |
|----------------------------------------------------------------------------------------------------|----------------------------------------------------------------------------------------------------|--|--|--|--|--|
| Mode                                                                                                    | ■ First-In-First-Out     ■ All-High-before-Low     ■ Weight-Round-Robin. Low weight      ■ High weight:      ■ |  |  |  |  |  |
|                                                                                                    | Updata                                                                                                    |  |  |  |  |  |
| Note: When the queue weight is set to "0", it will be treated as "8".<br>The "low wieght" and "high weight" means the ratio of the packet in the transmit queue. For example,<br>If "low weight" and "high weight" are set to "3" and "5", the ratio of the trasmit packet for the low priority to high priority is 3/5. |                                                                                                    |  |  |  |  |  |
|                                                                                                    | =                                                                                                    |  |  |  |  |  |

Figure 6-1

- First-In-First-Out: Packets are placed into the queue and serviced in the order they were received.
- All-high-before-low(Strict priority) : All packets will be assigned to either high priority queue (Queue 2) or low priority queue (Queue 1). The packet on the low priority queue will not be forwarded until the high priority queue is empty.
- WRR mode: There are 4 priority queues for Weighted-and-round-robin (WRR) mode. When this mode is selected, the traffic will be forwarded according to the number set in each queue.

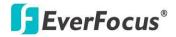

# 8.2 Port, 802.1p, IP/DS based

| Class of | Service | Configuration |
|----------|---------|---------------|
|----------|---------|---------------|

| Port No.\Mode | Port<br>Base | VLAN<br>Tag | IP / DS | Port No.\Mode | Port<br>Base | VLAN<br>Tag | IP / I |
|---------------|--------------|-------------|---------|---------------|--------------|-------------|--------|
| 1             |              |             |         | 14            |              |             |        |
| 2             |              |             |         | 15            |              |             |        |
| 3             |              |             |         | 16            |              |             |        |
| 4             |              |             |         | 17            |              |             |        |
| 5             |              |             |         | 18            |              |             |        |
| 6             |              |             |         | 19            |              |             |        |
| 7             |              |             |         | 20            |              |             |        |
| 8             |              |             |         | 21            |              |             |        |
| 9             |              |             |         | 22            |              |             |        |
| 10            |              |             |         | 23            |              |             |        |
| 11            |              |             |         | 24            |              |             |        |
| 12            |              |             |         | 25            |              |             |        |
| 13            |              |             |         | 26            |              |             |        |

As long as any of three COS schemes(802.1p,IP TOS/DS or Port Base) is mapped to "high", the data packet will be treated as the high priority.

Figure 6-2

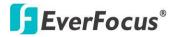

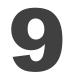

# 9.Security

# 9.1 MAC Address Binding

#### MAC Address Binding

| Port No.                                  | MAC Address |  |
|-------------------------------------------|-------------|--|
| 1                                         |             |  |
| Select Port 01 • Binding Disable • Update |             |  |

Note: If you enable the MAC address binding function, the address leaning function will be disabled automatically.

| Port No. | Binding Status | Port No. | Binding Status |
|----------|----------------|----------|----------------|
| 1        | Disable        | 14       | Disable        |
| 2        | Disable        | 15       | Disable        |
| 3        | Disable        | 16       | Disable        |
| 4        | Disable        | 17       | Disable        |
| 5        | Disable        | 18       | Disable        |
| 6        | Disable        | 19       | Disable        |
| 7        | Disable        | 20       | Disable        |
| 8        | Disable        | 21       | Disable        |
| 9        | Disable        | 22       | Disable        |
| 10       | Disable        | 23       | Disable        |
| 11       | Disable        | 24       | Disable        |
| 12       | Disable        | 25       | Disable        |
| 13       | Disable        | 26       | Disable        |

Note: The MAC address of current management connection is 00:26:6c:48:af:57 at port 20.

#### Figure 7-1

- > Port No: Displays the port number being assigned the MAC addresses.
- > MAC Address: Users can assign up to 3 MAC addresses to the port.
- Read: Pull down the selection bar to choose a port number and click the read button to show the MAC addresses bound with the port or modify the MAC addresses.
- > Select Port: Pull down the selection menu bar to choose a port number to be set.
- > Binding: Enable or disable the binding function.

Click **Update** to have the configuration take effect.

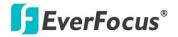

| тср | UDP | Filter | Configuration |
|-----|-----|--------|---------------|
|     |     |        | ooningaraaon  |

| Function Enable       | Disable 🖉                                       |                            |                                                                           |                                                                                         |               |                     |                   |             |                 |                 |                        |                   |
|-----------------------|-------------------------------------------------|----------------------------|---------------------------------------------------------------------------|-----------------------------------------------------------------------------------------|---------------|---------------------|-------------------|-------------|-----------------|-----------------|------------------------|-------------------|
| Port Filtering Rule   | Noto:<br>(1)The outgoing ;<br>(2)"negative" mea | ns the selected pr         | retecel will be droppe                                                    | ther forwarded or dropped :<br>d and other protocols will<br>dod and other protocol wil | be forwarded. | as the figure shwon | below.            |             |                 |                 |                        |                   |
|                       | FTP(20,21)                                      | SSH(22)                    | TELNET(23)                                                                | SMTP(25)                                                                                | DNS(53)       | TFTP(69)            | HTTP<br>(80,8080) | E POP3(110) | © NEWS<br>(119) | © SNTP<br>(123) | © NotBIOS<br>(137~139) | IMAP<br>(143,220) |
| Protocol              | □SNMP<br>(161,162)                              |                            |                                                                           |                                                                                         |               |                     |                   |             |                 |                 |                        |                   |
|                       | Port01                                          | Port02                     | Port03                                                                    | Port04                                                                                  | Port05        | Port06              | Port07            | Port08      | Port09          | Port10          | Port11                 | Port12            |
| Secure WAN port       | Port13                                          | Port14                     | Port15                                                                    | Port16                                                                                  | □Port17       | Port18              | Port19            | Port20      | Port21          | Port22          | Port23                 | Port24            |
|                       |                                                 |                            |                                                                           |                                                                                         |               |                     |                   |             |                 |                 |                        |                   |
|                       |                                                 |                            |                                                                           |                                                                                         |               | Update              |                   |             |                 |                 |                        |                   |
| Note: The description |                                                 | eck TCP/UDP Port<br>Number | The packet w<br>either droppe<br>forwarded.<br>This is the se<br>WAN port | dor<br>curc                                                                             |               |                     |                   |             |                 |                 |                        |                   |
|                       |                                                 |                            |                                                                           |                                                                                         |               | Figu                | ure 7-2           |             |                 |                 |                        |                   |

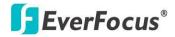

# **10.** Spanning Tree

# **10.1** STP Bridge Settings

#### STP Bridge Settings

| Spanning Tree Settings                     |                  |                  |            |               |  |  |
|--------------------------------------------|------------------|------------------|------------|---------------|--|--|
| STP Mode                                   | Bridge Priority  | Hello Time       | Max Age    | Forward Delay |  |  |
| SIF Mode                                   | (0~61440)        | (1~10 Sec)       | (6~40 Sec) | (4~30 Sec)    |  |  |
| -                                          |                  |                  |            |               |  |  |
| Submit                                     |                  |                  |            |               |  |  |
| Note: 2*(Forwar                            | d Delay-1} >= Ma | ut A <u>z</u> e, |            |               |  |  |
| Max Age >= 2*(Hello Time+1)                |                  |                  |            |               |  |  |
| Bridge Priority must be multiplies of 4096 |                  |                  |            |               |  |  |
|                                            |                  |                  |            |               |  |  |

Note: If you enable the MAC address binding function, the address leaning function will be disabled automatically. Then both RSTP/STP and address learning will be affected.

| Bridge Status |                         |            |         |               |  |  |  |
|---------------|-------------------------|------------|---------|---------------|--|--|--|
| STP Mode      | Bridge ID               | Hello Time | Max Age | Forward Delay |  |  |  |
| RSTP          | 32768:00 0F C9 05 BB 57 | 2          | 20      | 15            |  |  |  |

| Root Status          |            |         |               |  |  |  |
|----------------------|------------|---------|---------------|--|--|--|
| Root ID              | Hello Time | Max Age | Forward Delay |  |  |  |
| I'm the root bridge! | 2          | 20      | 15            |  |  |  |

#### Figure 8-1

- Bridge Priority: This parameter configures the spanning tree priority globally for this switch. The device with the highest priority becomes the STP root device. However, if all devices have the same priority, the device with the lowest MAC address will then become the root device. Number between 0 61440 in increments of 4096. Therefore, there are 16 distinct values.
- Hello Time: Interval (in seconds) at which the root device transmits a configuration message (BPDU frame). Number between 1-10 (default is 2).
- Max Age The maximum time (in seconds) a device can wait without receiving a configuration message before attempting to reconfigure. That also means the maximum life time for a BPDU frame. Number between 6-40 (default is 20).
- ➢ Forward Delay: The maximum time (in seconds) the root device will wait before changing states (i.e., discarding to learning to forwarding). Number between 4 − 30 (default is 15)

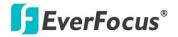

#### **10.2** STP Port Settings

#### STP Port Settings

| STP Port Settings |                     |               |  |  |  |  |
|-------------------|---------------------|---------------|--|--|--|--|
|                   | <b>D</b> : ::       | RPC           |  |  |  |  |
| Port No.          | Priority<br>(0~240) | (1~200000000) |  |  |  |  |
|                   | (0 110)             | 0=AUTO        |  |  |  |  |
| <b>•</b>          |                     |               |  |  |  |  |
| (Submit)          |                     |               |  |  |  |  |
| Priority should b | e a multipe of :    | 16            |  |  |  |  |

|          | STP Port Status |          |                    |            |                   |                    |  |  |  |
|----------|-----------------|----------|--------------------|------------|-------------------|--------------------|--|--|--|
| Port No. | RPC             | Priority | State              | Status     | Designated Bridge | Designated<br>Port |  |  |  |
| 1        | Auto:0          | 0x80     |                    | Disable    |                   |                    |  |  |  |
| 2        | Auto:0          | 0x80     |                    | Disable    |                   | -                  |  |  |  |
| 3        | Auto:0          | 0x80     |                    | Disable    |                   |                    |  |  |  |
| 4        | Auto:0          | 0x80     |                    | Disable    |                   | -                  |  |  |  |
| 5        | Auto:0          | 0x80     |                    | Disable    |                   |                    |  |  |  |
| 6        | Auto:0          | 0x80     |                    | Disable    |                   |                    |  |  |  |
| 7        | Auto:0          | 0x80     |                    | Disable    |                   |                    |  |  |  |
| 8        | Auto:0          | 0x80     |                    | Disable    |                   |                    |  |  |  |
| 9        | Auto:0          | 0x80     |                    | Disable    |                   |                    |  |  |  |
| 10       | Auto:0          | 0x80     |                    | Disable    |                   |                    |  |  |  |
| 11       | Auto:0          | 0x80     |                    | Disable    |                   |                    |  |  |  |
| 12       | Auto:0          | 0x80     |                    | Disable    |                   |                    |  |  |  |
| 13       | Auto:0          | 0x80     |                    | Disable    |                   |                    |  |  |  |
| 14       | Auto:0          | 0x80     |                    | Disable    |                   |                    |  |  |  |
| 15       | Auto:0          | 0x80     |                    | Disable    |                   |                    |  |  |  |
| 16       | Auto:0          | 0x80     |                    | Disable    |                   |                    |  |  |  |
| 17       | Auto:0          | 0x80     |                    | Disable    |                   |                    |  |  |  |
| 18       | Auto:0          | 0x80     |                    | Disable    |                   |                    |  |  |  |
| 19       | Auto:0          | 0x80     |                    | Disable    |                   |                    |  |  |  |
| 20       | Auto:200000     | 0x80     | Designated<br>Port | Forwarding | -                 | -                  |  |  |  |
| 21       | Auto:0          | 0x80     |                    | Disable    |                   |                    |  |  |  |
| 22       | Auto:0          | 0x80     |                    | Disable    |                   |                    |  |  |  |
| 23       | Auto:0          | 0x80     |                    | Disable    |                   |                    |  |  |  |
| 24       | Auto:0          | 0x80     |                    | Disable    |                   |                    |  |  |  |
| 25       | Auto:0          | 0x80     |                    | Disable    |                   |                    |  |  |  |
| 26       | Auto:0          | 0x80     |                    | Disable    |                   |                    |  |  |  |
|          | <b>5</b>        |          |                    |            |                   |                    |  |  |  |

#### Figure 8-2

- Port No: The port ID. It cannot be changed. Aggregations mean any configured trunk group.
- Root Path Cost: This parameter is used by the STP to determine the best path between devices. Therefore, lower values should be assigned to ports attached to faster media, and higher values assigned to ports with slower media. Set the RSTP path cost on the port. Number between 0 -200000000. 0 means auto generated path cost.
- > State: Show the current port state includes designated port, root port or blocked port.
- > Status: Show the current port status includes forwarding, disable etc...

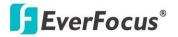

# **10.3** Loopback Detection Settings

# Loopback Detection Settings

| Loopback Detect Function | Disable 🗸        |
|--------------------------|------------------|
| Auto Wake Up             | Disable 👻        |
| Wake-Up Time Interval    | 10 soc 💌         |
| Sut                      | S soc<br>10 soc  |
|                          | 30 scc<br>60 scc |

Reset All Ports

| Port No. | Status |
|----------|--------|
| 1        |        |
| 2        |        |
| 3        |        |
| 4        |        |
| 5        |        |
| 6        |        |
| 7        |        |
| 8        |        |

Figure 8-3

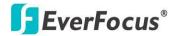

# **11. Trunking**

Port trunk allows multiple links to be bundled together and act as a single physical link for increased throughput. It provides load balancing, and redundancy of links in a switched inter-network. Actually, the link does not have an inherent total bandwidth equal to the sum of its component physical links. Traffic in a trunk is distributed across an individual link within the trunk in a deterministic method that called a hash algorithm. The hash algorithm automatically applies load balancing to the ports in the trunk. A port failure within the trunk group causes the network traffic to be directed to the remaining ports. Load balancing is maintained whenever a link in a trunk is lost or returned to service. This switch may use Port ID, Source MAC Address, Destination MAC Address, or a combination of Source MAC Address and Destination MAC Address to be the selection for Trunk Hash Algorithm. Traffic pattern on the network should be considered carefully before applying it. When a proper hash algorithm is used, traffic is kind of randomly decided to be transmitted across either link within the trunk and load balancing will be seen.

This managed switch supports two trunk group, each trunk consists of 2~4 ports. Trunk hash algorithm can be selected according to 4 different methods.

| System Priority            | 1 (1~65535)   |  |  |  |
|----------------------------|---------------|--|--|--|
| Link Aggregation Algorithm | MAC Src&Dst 🗸 |  |  |  |
| Submit                     |               |  |  |  |

Refresh

Trunking

|               | Link Group 1 |            |          |             | Link Group 2     |          |                  |             | Link Group 3 |      |
|---------------|--------------|------------|----------|-------------|------------------|----------|------------------|-------------|--------------|------|
|               | P1           | P2         | P3       | P4          | P5 P6 P7 P8      |          | P25 P26          |             |              |      |
| Member        |              | <b>V</b>   | <b>V</b> | <b>V</b>    | ₹                | <b>V</b> | <b>V</b>         | ₹           | ₹            |      |
|               |              |            |          |             |                  |          |                  |             |              |      |
| State         | Disable 🔻    |            |          | Disable 🔻   |                  |          |                  | Disablo 🔻   |              |      |
| Туре          | LACP 🔻       |            |          | LACP 🔻      |                  | LACP 🔻   |                  |             |              |      |
| Operation Key | 1 (1~65535)  |            |          | 2 (1~65535) |                  |          | 5)               | 3 (1~65535) |              |      |
| Time Out      |              | Short Time | Out      | •           | Short Time Out 🔻 |          | Short Time Out 💌 |             |              |      |
| Activity      |              | Passiv     | re 🔻     |             |                  | Passiv   | • •              |             | Passiv       | ra 🔻 |
| Submit        |              |            |          |             |                  |          |                  |             |              |      |

Note: If you enable LACP on some specified ports and their link partners are normal port without LACP, these specified ports cannot trans

Figure 9-1

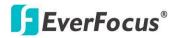

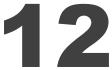

# 12. Backup / Recovery

This function provides the user with a method to backup/recovery the switch configuration. The user can save configuration file to a specified file. If the user wants to recover the original configuration, which is saved at the specified path, just enter the password and then press the "upload" button. Finally the original configuration of the switch will be recovered.

#### **Configuration Backup/Recovery**

| Backup(Switch→PC)                                    |
|------------------------------------------------------|
| Please check "Download" to download EEPROM contents. |
|                                                      |

| Recovery(PC→Switch)     |        |    |
|-------------------------|--------|----|
| Select the image file : |        | 瀏覽 |
| Password:               | Update |    |

Figure 10-1

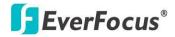

# 13. Miscellaneous

Miscellaneous setting is used to configure output queue aging time, VLAN stride and IGMP snooping.

Miscellaneous Setting

| Output Queue Aging Time                                                                                                    |                                   |                                   |                                   |                                   |                                   |                                   |                                   |                                   |                                   |                                   |                                   |                                   |
|----------------------------------------------------------------------------------------------------|-----------------------------------|-----------------------------------|-----------------------------------|-----------------------------------|-----------------------------------|-----------------------------------|-----------------------------------|-----------------------------------|-----------------------------------|-----------------------------------|-----------------------------------|-----------------------------------|
| Aging time<br>Diable $\neg$ ms buffer, resulting in the poor utilization of the buffer and the poor switch performance.                                                                   |                                   |                                   |                                   |                                   |                                   |                                   |                                   |                                   |                                   |                                   |                                   |                                   |
| VLAN Striding                                                                                                    |                                   |                                   |                                   |                                   |                                   |                                   |                                   |                                   |                                   |                                   |                                   |                                   |
| VLAN Striding Deable  When this function is enabled, the switch will forward a uni-cast packet to the destination port. No matter whether the destination port is in the same VLAN group. |                                   |                                   |                                   |                                   |                                   |                                   |                                   |                                   |                                   |                                   |                                   |                                   |
| IGMP Snooping V1 & V2                                                                                                    |                                   |                                   |                                   |                                   |                                   |                                   |                                   |                                   |                                   |                                   |                                   |                                   |
| IGMP Snooping<br>Disable 👻                                                                                                    |                                   |                                   |                                   |                                   |                                   |                                   |                                   |                                   |                                   |                                   |                                   |                                   |
| IGMP Leave Packet Daht Leave packet will be forwarded to IGMP router ports.                                                                                                    |                                   |                                   |                                   |                                   |                                   |                                   |                                   |                                   |                                   |                                   |                                   |                                   |
| VLAN Uplink Setting                                                                                                    |                                   |                                   |                                   |                                   |                                   |                                   |                                   |                                   |                                   |                                   |                                   |                                   |
| Port 01<br>© Uplink1<br>© Uplink2                                                                                                    | Port 02<br>© Uplink1<br>© Uplink2 | Port 03<br>© Uplink1<br>© Uplink2 | Port 04<br>© Uplink1<br>© Uplink2 | Port 05<br>© Uplink1<br>© Uplink2 | Port 06<br>© Uplink1<br>© Uplink2 | Port 07<br>© Uplink1<br>© Uplink2 | Port 08<br>© Uplink1<br>© Uplink2 | Port 09<br>© Uplink1<br>© Uplink2 | Port 10<br>© Uplink1<br>© Uplink2 | Port 11<br>© Uplink1<br>© Uplink2 | Port 12<br>© Uplink1<br>© Uplink2 | Port 13<br>© Uplink1<br>© Uplink2 |
| Port 14<br>© Uplink1<br>© Uplink2                                                                                                    | Port 15<br>© Uplink1<br>© Uplink2 | Port 16<br>© Uplink1<br>© Uplink2 | Port 17<br>© Uplink1<br>© Uplink2 | Port 18<br>© Uplink1<br>© Uplink2 | Port 19<br>© Uplink1<br>© Uplink2 | Port 20<br>@ Uplink1<br>@ Uplink2 | Port 21<br>© Uplink1<br>© Uplink2 | Port 22<br>© Uplink1<br>© Uplink2 | Port 23<br>© Uplink1<br>© Uplink2 | Port 24<br>© Uplink1<br>© Uplink2 | Port 25<br>© Uplink1<br>© Uplink2 | Port 26<br>© Uplink1<br>© Uplink2 |
| ୍ଟ Clear Uplink1<br>ଜ୍ଞ Clear Uplink2                                                                                                    |                                   |                                   |                                   |                                   |                                   |                                   |                                   |                                   |                                   |                                   |                                   |                                   |
|                                                                                                    |                                   |                                   |                                   |                                   |                                   | Update                            |                                   |                                   |                                   |                                   |                                   |                                   |

#### Figure 11-1

- Output queue aging: This function is used to avoid the poor utilization of the switch. When a packet is stored in a switch for a long time, it will expire from the allowable time defined by the protocol and become a useless packet. To prevent these packets from wasting the bandwidth, this switch provide an option for the administrator to enable the queue aging function.
- > VLAN Striding: By selecting this function, the switch will forward uni-cast packets to the destination port, no matter whether destination port is in the same VLAN.
- IGMP Snooping: When this function is enabled, the switch will execute IGMP snooping version 1 and version 2 without the intervention of CPU. The IGMP report and leave packets are automatically handled by the switch.

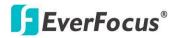

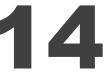

# 14. Logout

The administrator has write access for all parameters governing the onboard agent. User should therefore assign a new administrator password as soon as possible, and store it in a safe place.

When you forgot your IP or password, please use the reset button for the factory default setting?

Please take the following steps to reset the Web Smart Switch back to the original default:

#### Step 1:

Turn on the Web Smart Switch

#### Step 2:

Press and hold the reset button continuously for 5 seconds and release the reset button.

#### Step 3:

The switch will reboot for 20 seconds and the configuration of switch will back to the default setting.

| User Login |             |  |  |  |
|------------|-------------|--|--|--|
| Site:      | 192.168.2.1 |  |  |  |
| ID:        | admin       |  |  |  |
| Password:  | •••••       |  |  |  |
|            | OK          |  |  |  |

Key in the user ID and the password to pass the authentication; the user ID and the password are "admin"

IP: 192.168.2.1 ID: admin Password: admin

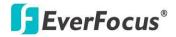

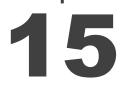

# 15. Specification

| Model Name     | ES2426-31                                                 |
|----------------|-----------------------------------------------------------|
| Standards      | Ethernet: IEEE 802.3 10BaseT, IEEE 802.3u 100BaseTX, IEEE |
|                | 802.ab 1000BaseT, IEEE 802.3z 1000BaseSX/LX               |
|                | IEEE 802.3x Flow Control                                  |
|                | IEEE 802.3ad Link Aggregation Control Protocol            |
|                | IEEE 802.1Q VLAN                                          |
|                | IEEE 802.1p Class of Service                              |
|                | IEEE 802.1D Spanning Tree Protocol                        |
|                | IEEE 802.1w Rapid Spanning Tree Protocol                  |
|                | IEEE 802.3at Power Over Ethernet (PoE+)                   |
| Features       | Number of Ports: 26                                       |
|                | 10/100BaseTX with RJ-45 Connectors: 24 port with PoE+     |
|                | Gigabit Uplink: 2x 10/100/1000BaseT RJ-45 / Gigabit SFP   |
|                | Combo Port                                                |
|                | MAC Address: 4K                                           |
|                | Buffer Memory: 2.75Mb                                     |
|                | Switching Capacity: 8.8 Gbps                              |
|                | Jumbo Frame: 10K                                          |
|                | Transmission Method: Store and Forward                    |
| Smart Features | Port Based VLAN: 26                                       |
|                | Tagged Based VLAN: 32, VID = 1~4094                       |
|                | STP/RSTP                                                  |
|                | IGMP Snooping V1&V2                                       |
|                | Link Aggregation: 3 groups                                |
|                | Quality of Service(QoS): High & Low queues, 802.1p        |
|                | Security: Port & MAC binding, 3 MAC per port              |
|                | Port: Port State, Speed/Duplex, Flow Control              |
|                | Port Mirroring                                            |
|                | Bandwidth Control                                         |

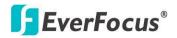

|                            | Broadcast Storm Control                                 |
|----------------------------|---------------------------------------------------------|
|                            | PoE Control: PoE Port Enable/Disable, PoE Status        |
|                            | Management: Web Management, password protected access,  |
|                            | Configuration backup/restore, TFTP firmware upgrade     |
| Filtering/Forwarding Rates | 1000Mbps port – 1,488,000pps,                           |
|                            | 100Mbps port - 148,800pps, 10Mbps port - 14,880pps      |
| Transmission Media         | 10/100BaseTX Cat. 5 UTP/STP                             |
|                            | 1000BaseT Cat. 5 / Cat. 5E UTP/STP                      |
| LED Indicators             | Per Port: Link/Act, PoE : Act / Status, Per Unit: Power |
| Power Input                | 100~240 V/AC, 50~60Hz                                   |
| Power Output               | 53V DC Per Port Output                                  |
| Power Consumption          | 400 Watt (Max.)                                         |
| Dimensions                 | 44 × 440 × 331 mm (H x W x D)                           |
| Operating Temperature      | 0 to 40°C                                               |
| Storage Temperature        | -20 to 90°C                                             |
| Humidity                   | 10 to 90% RH (non-condensing)                           |
| Certifications             | FCC Class B, CE                                         |
| Weight                     | 4.7kg                                                   |

# EverFocus Electronics Corp.

#### **EverFocus Taiwan:**

12F-1, No.79, Sec. 1, Shin-Tai Wu Road, Hsi-Chih, New Taipei City, Taiwan TEL: +886 2 2698 2334 FAX: +886 2 2698 3943 www.everfocus.com.tw marketing@everfocus.com.tw

#### **EverFocus China - Beijing:**

Room 609, Technology Trade Building, Shangdi Information Industry Base, Haidian District, Beijing 100085, China TEL: +86 10 6297 3336~39 FAX: +86 10 6297 1423 www.everfocus.com.cn <u>marketing@everfocus.com.cn</u>

#### **EverFocus USA - California:**

1801 Highland Avenue, Unit A, Duarte, CA 91010, USA TEL: +1 626 844 8888 FAX: +1 626 844 8838 www.everfocus.com sales@everfocus.com

#### **EverFocus Japan:**

3F, Kuramochi, Building II 2-2-3 Koto-Bashi, Sumida-Ku, Tokyo, 130-0022, Japan TEL: +81-3-5625-8188 FAX: +81 3 5625 8189 www.everfocus.co.jp info@everfocus.co.jp

#### **EverFocus India:**

UBS, 629/1243, 1st Floor, G Block, Behind Teacher's Colony, Bandra Kurla Complex, Bandra (E), Mumbai 400 051, India TEL: +91 22 6726 4500 FAX: +91 22 6726 4518 www.everfocus.in sales@everfocus.in

manufactured with high quality materials and components which can be recycled and reused. This symbol means that electrical and electronic equipment, at their end-of-life, should be disposed of separately from your household waste. Please, dispose of this equipment at your local community waste collection/recycling centre. In the European Union there are separate collection systems for used electrical and electronic product. Please, help us to conserve the environment we live in!

Your EverFocus product is designed and

Ihr EverFocus Produkt wurde entwickelt und hergestellt mit qualitativ hochwertigen Materiallen und Komponenten, die recycelt und wieder verwendet werden können. Dieses Symbol bedeutet, dass elektrische und elektronische Geräte am Ende ihrer Nutzungsdauer vom Hausmüll getrennt entsorgt werden sollen. Bitte entsorgen Sie dieses Gerät bei Ihrer örtlichen kommunalen Sammelstelle oder im Recycling Centre. Heffen Sie uns bitte, die Umwelt zu erhalten, in der wir leben:

#### **EverFocus Europe - Germany:**

Albert-Einstein-Strasse 1, D-46446 Emmerich, Germany TEL: +49 2822 93940 FAX: +49 2822 939495 www.everfocus.de sales@everfocus.de

#### **EverFocus China - Shenzhen:**

4F, No. 2, D4 Building, Wan Yelong Industrial Park, Tangtou Road, Shiyan, Baoan, Shenzhen, Guangdong 518101, China TEL: +86 755 2765 1313 FAX: +86 755 2765 0337 www.everfocus.com.cn marketing@everfocus.com.cn

#### **EverFocus USA - New York:**

415 Oser Avenue, Unit S, Hauppauge, NY 11788, USA TEL: +1 631 436 5070 FAX: +1 631 436 5027 www.everfocus.com <u>sales@everfocus.com</u>

#### EverFocus China - Shanghai:

Room 403, Ruijin Business Center, No.96, Zhaojiabang Road, Luwan district, Shanghai 200020, China TEL: +86 21 6471 2229 / 6471 2291 FAX: +86 21 6471 0566 www.everfocus.com.cn <u>marketing@everfocus.com.cn</u>

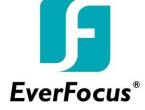